# **Learning to Live with Anxiety Series: Reframing Your Thoughts**

## June 6, 2024

# 10:00-11:30am MST

This series rotates through four (4) topics to help you understand anxiety, and support skill building to cope. Join this session, as it explores how anxiety feels and the cognitive triangle, practice how to identify unhelpful thinking styles and replace unhelpful thinking with realistic thoughts, provide opportunity to start an Anxiety action plan.

\*\*Please note that this session **will not** be recorded or uploaded to our website.

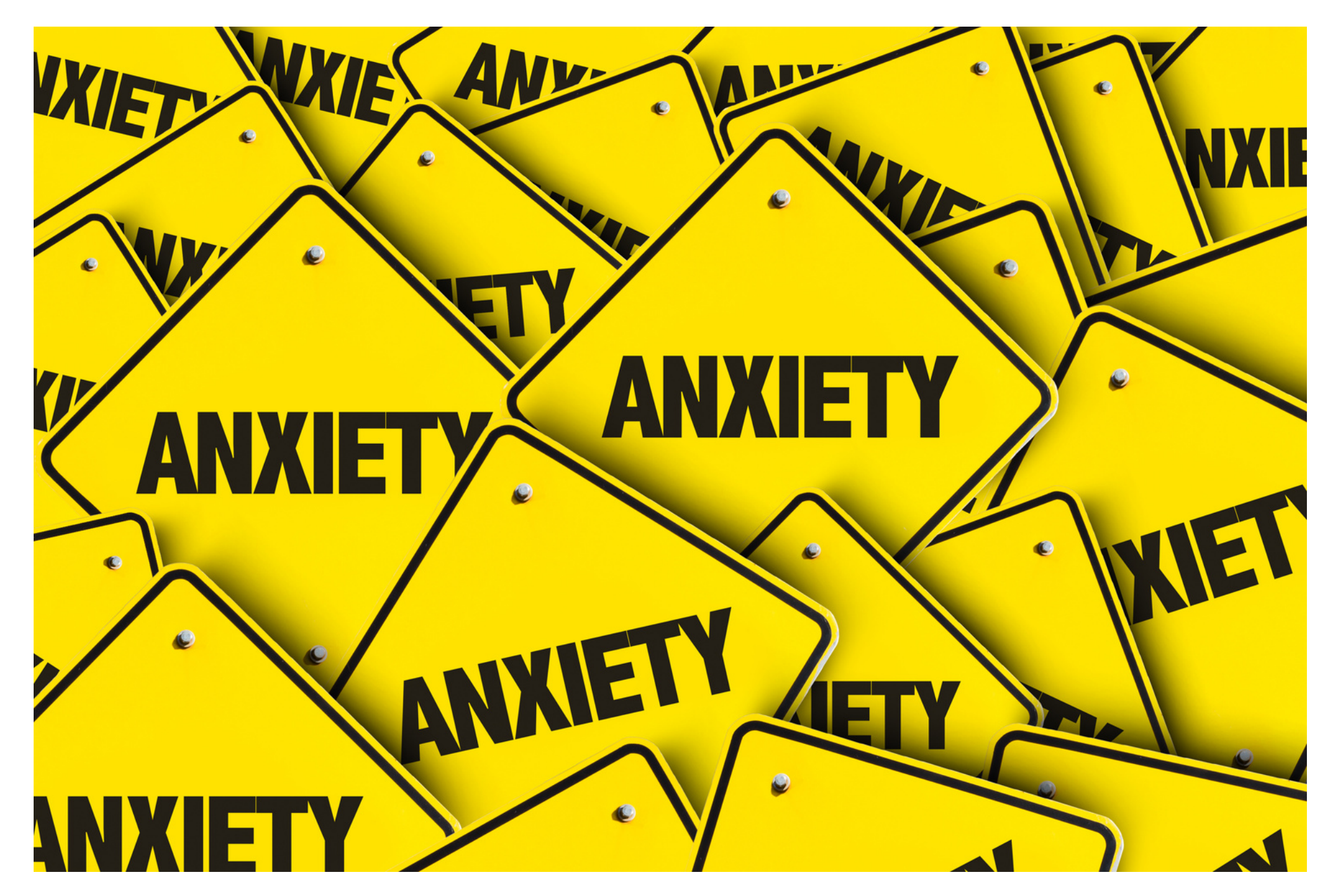

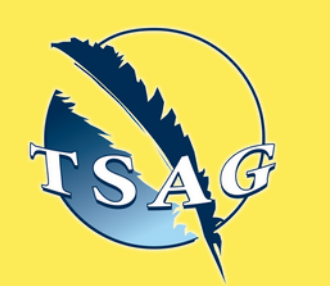

### **Learning Outcomes:**

- What is anxiety and what does it feel like
- What is the cognitive triangle
- How to identify unhelpful thinking styles
- How to replace unhelpful thinking with realistic thoughts
- How to start an Anxiety Action Plan

## **Speakers:**

**Trevor Lusby,** Mental Health Promotion Facilitator, AHS

**Trina Napier,** Addictions Counsellor, AHS

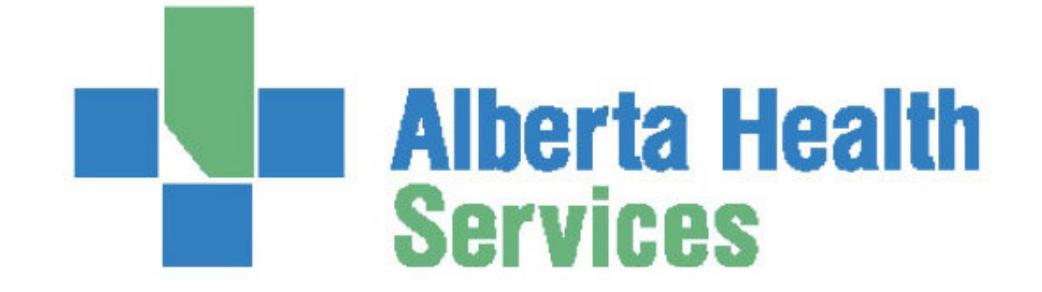

Target Audience: Adults living with anxiety or adults wanting to support someone living with anxiety

Please register for session at: [https://fntn.ca/Home/Registe](https://fntn.ca/Home/Register-VC?eid=21282) [r-VC?eid=21282](https://fntn.ca/Home/Register-VC?eid=21282)

To access this session from *zoom:* [https://fntn.zoom.us/s/818867](https://fntn.zoom.us/s/81886738733) [38733](https://fntn.zoom.us/s/81886738733) Meeting ID: 818 8673 8733 Passcode: 110530

**Please select "join meeting as an Attendee", once logged-in**

To access this session from an *audio line:* 1-587-328-1099 Meeting ID: 818 8673 8733 Passcode: 110530

First Nations Telehealth Network [WWW.FNTN.CA](https://fntn.ca/) 1.888.999.3356 VCHELP@FNTN.CA

#### To join via internet browser

1. Please click the link below to join the webinar: h[ttps](https://fntn.zoom.us/join)://fntn.zoom.us/join

- 2. Enter Meeting ID: 818 8673 8733
- 3 . Pas s c ode : 1105 30
- 4. Click the option " click here" (See image below)

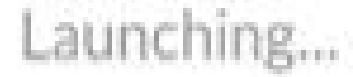

Please click Open Zoom Meetings if you see the system dialog.

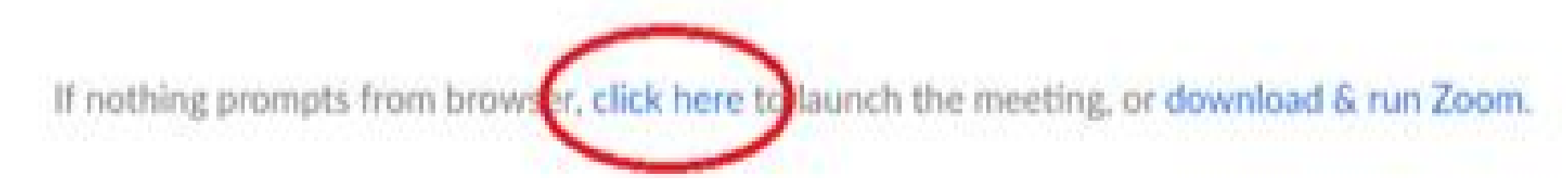

5. Another option will show up on the bottom, please click " join from your browser" (See image  $below)$ 

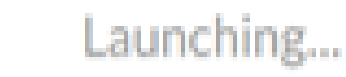

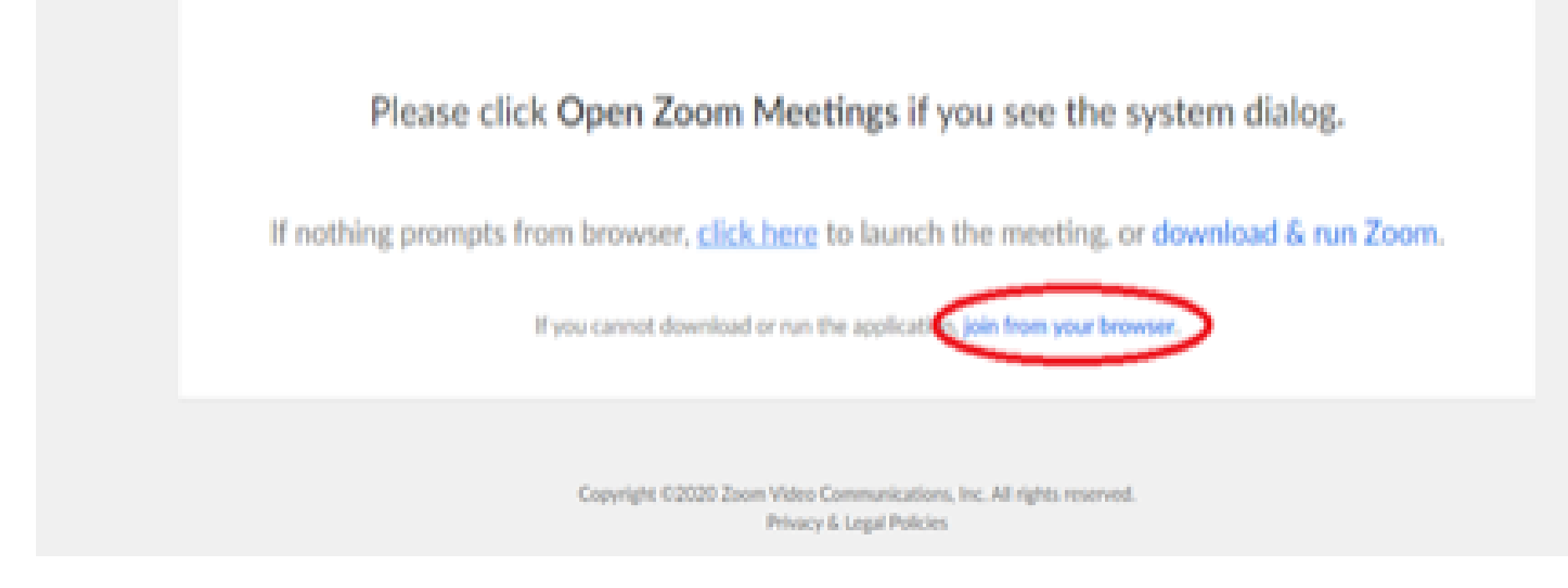

6. You will now join the webinar, by default all attendees of the webinar are m u t ed.

#### To join Via Zoom apps:

1. Please click the link below to join the webinar: h[ttps](https://fntn.zoom.us/join)://fntn.zoom.us/join

- 2. Enter Meeting ID: 818 8673 8733
- 3 . Pas s c ode : 1105 30
- 4. Choose "download and run Zoom"
- 5. An executable file will be download, please run the file

6. After the file has been installed, you will be ask to enter your "email" and your " na m e "

7. You will now join the webinar, by default all attendees of the webinar are m u t ed.